# **Simple Modelling Tools for Trade Policy Analysis**

#### **Witada Anukoonwattaka**

Trade and Investment Division, UNESCAP

**Training on using WITS** 25 September , 2012 Bangkok, Thailand

*Note: Slides are drawn from UNCTAD presentations*

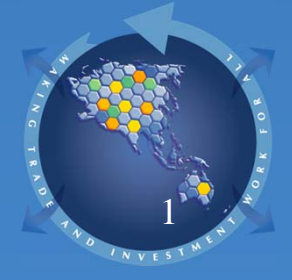

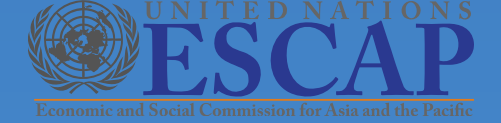

# **Outline**

• What is WITS and How to Access

• Quick search

• Advanced search

• SMART Simulations on tariff formulation and tariff cuts

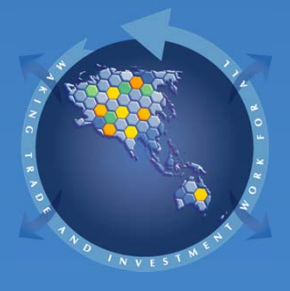

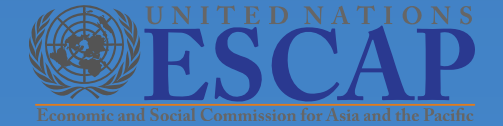

# **What is WITS?**

WITS is a software, not a database, but it sits on databases.

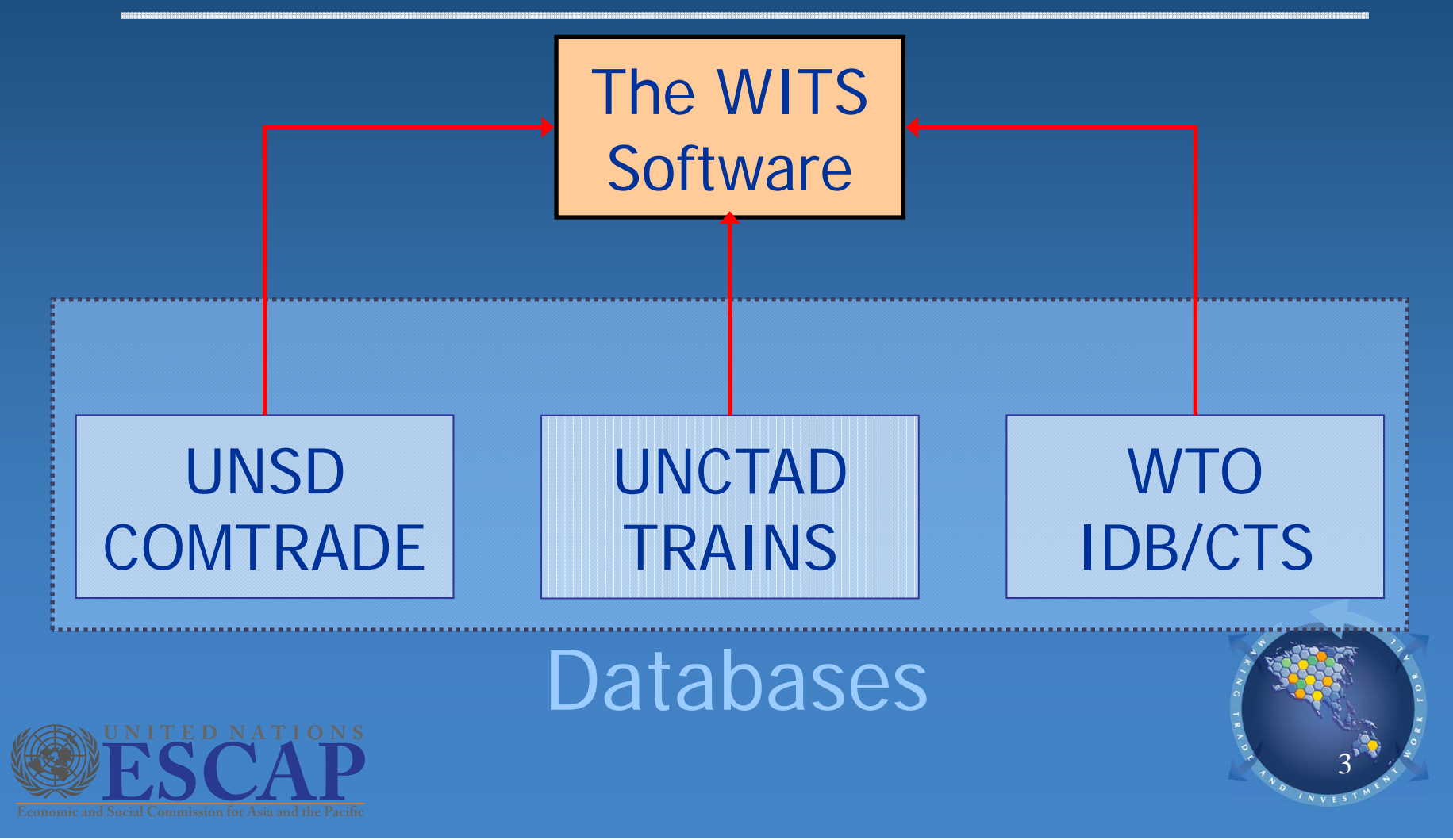

### **The WITS Technology**

#### **WITS is client-server based**

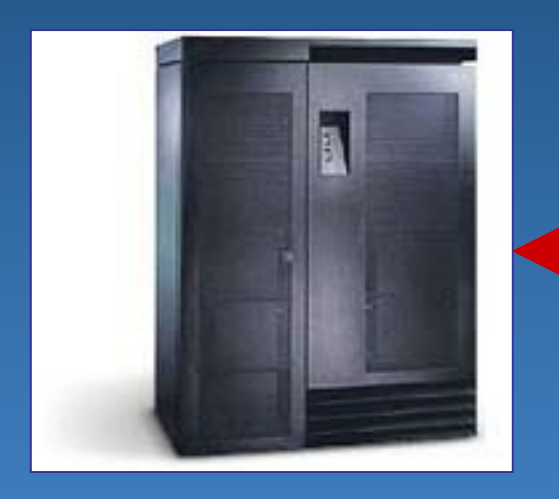

**Connectedvia Internet**

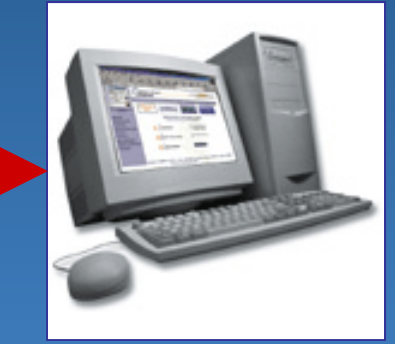

#### **The WITS ServerWB – HQ**

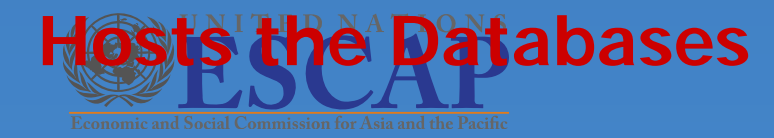

**The WITS Client Your computer**

**No data**

# What is WITS?

### **The WITS software is both :**

- A gateway to trade and protection statistics
- An analytical tool :
	- Data extraction and analysis Tariff change simulations

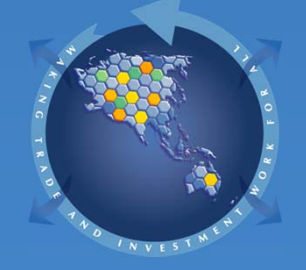

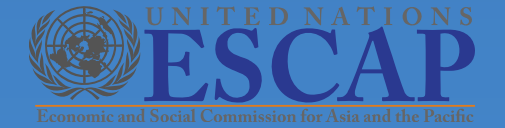

# Getting Access to WITS

#### A 2 step process:

1. Registration is required for first time users 2. Connect to WITS server through Internet

> For all information and registration, visit WITS website at: http://wits.worldbank.org

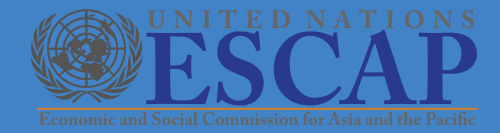

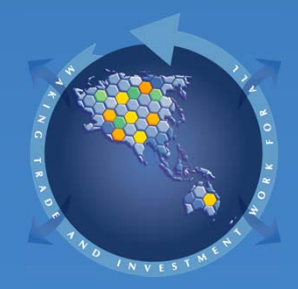

### Databases of WITS

- **TRAINS (UNCTAD )**
- **COMTRADE (UN Statistics Division )**
- **Integrated Database (IDB-WTO )**
- **Consolidated Tariff Schedule (CTS-WTO )**

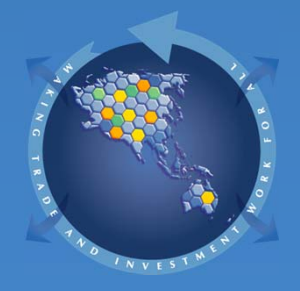

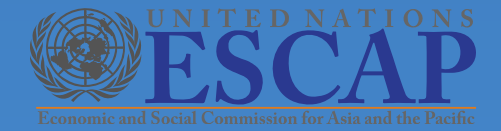

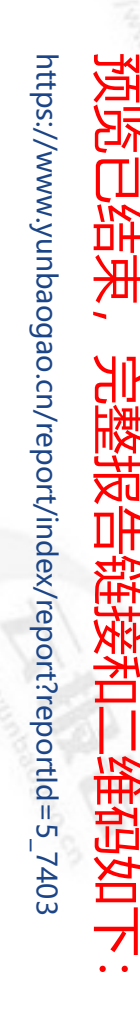

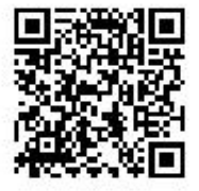

## **Matabases of WITS**

**No. 微型 【ADE** 

**SITC Rev 1: 1962 –**

**SITC Rev 2: 1972 –**

**SITC Rev 3: 1988 –**

**SITC Rev 4: 2007 –**

 **Four versions of HS (1988/92, 1996, 2002 and 2007)**

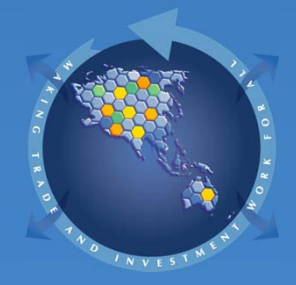